Title: How to view the Performance (Learning)

## Description:

Step 1: Go to the Dashboard and click on the My Programme.

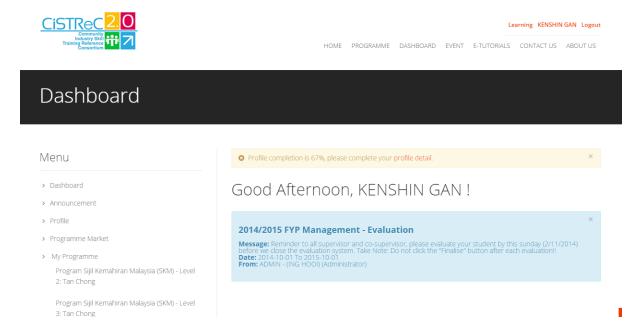

## Step 2: Click on the Performance.

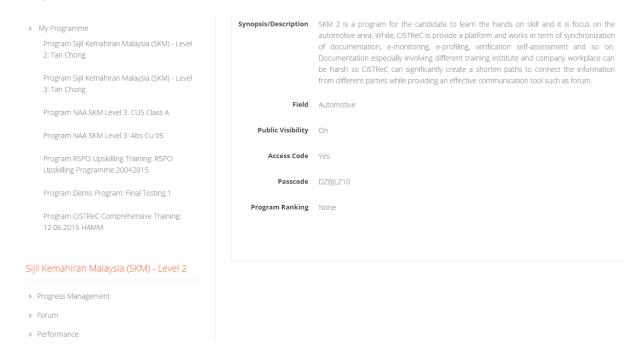

Step 3: You now can view the Activity Summary, Evaluation Detail and Programme Progress.

## Performance

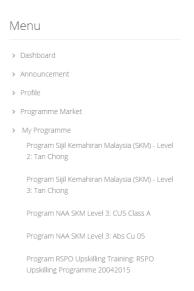

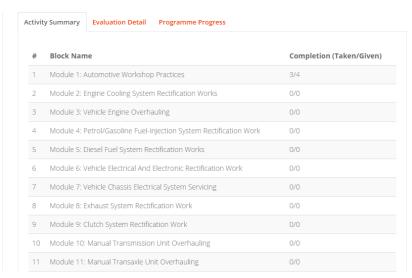